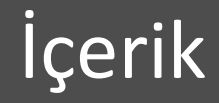

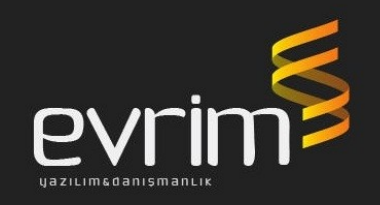

- Müşteri Komisyonu Genel Bilgilendirme w
- Komisyon Tanımlamaları w
- Müşteri Komisyon Ek Alan Özellikleri w
- Hesaplama Mantığı w
- Müşteri Komisyon Ekranın Diğer Modüllerle w Bağlantısı

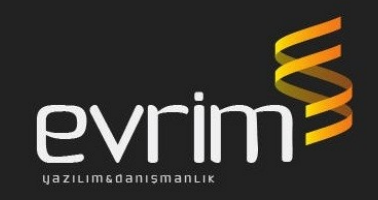

Müşteri komisyonları ekranı müşterinize kestiğiniz w faturaların mutfağı olarak düşünebiliriz. Burada standart asgari komisyonları tanımlayabileceğiniz gibi aynı zaman da firmanızla yapmış olduğunuz anlaşmaya göre bir çok farklı komisyon tanımla ile fatura kesme işleminizi çok kısa ve hatasız hale getirebilirsiniz.

#### Müşteri Komisyonu Genel Bilgilendirme

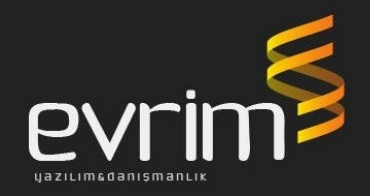

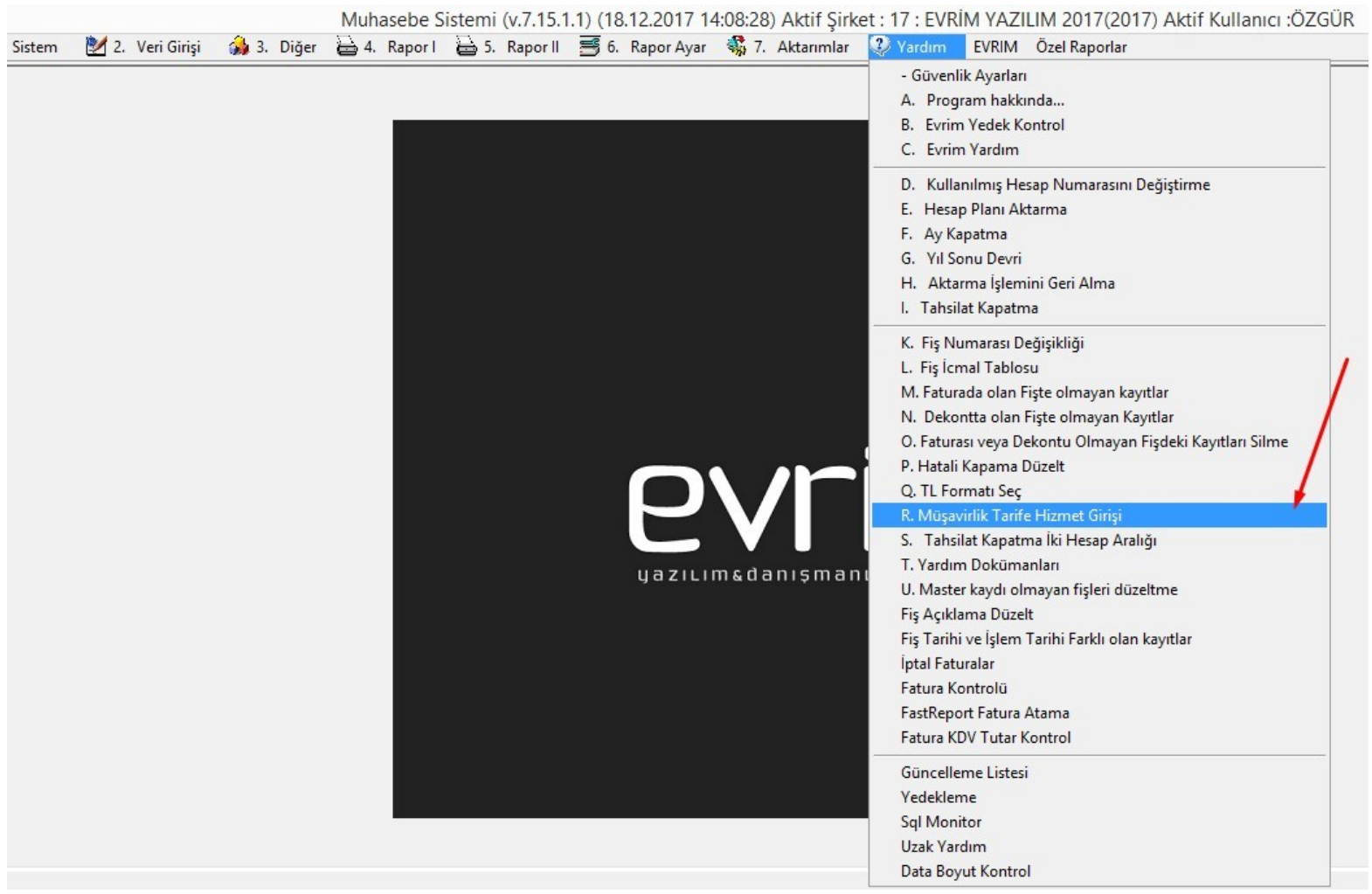

#### Müşteri Komisyonu Genel Bilgilendirme

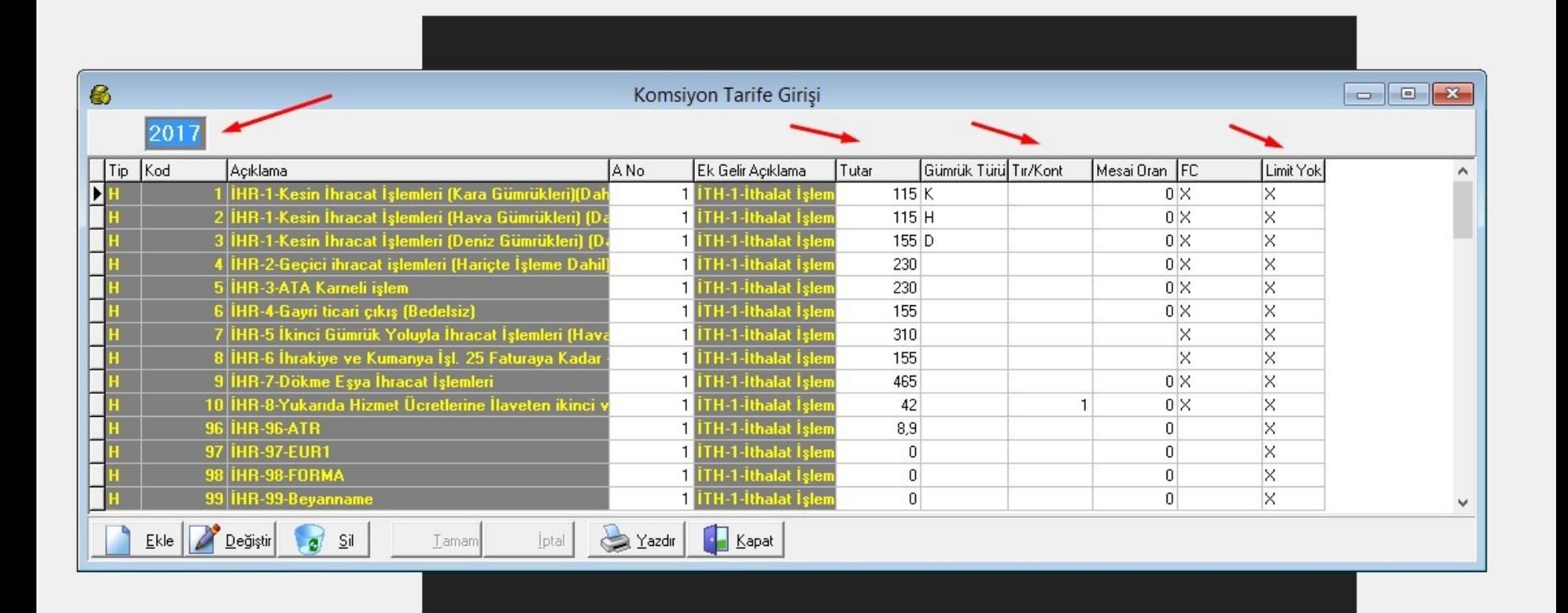

evri

## Müşteri Komisyonu Genel Bilgilendirme

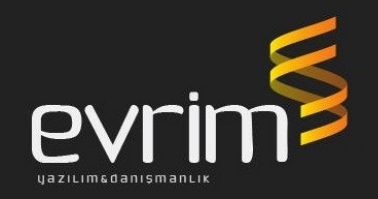

- A.no: Ek gelir açıklama tablosundaki tanımları bu w ekrandaki komisyon tanımlarına karşılık gelecek şekilde seçeriz
- Tutar: Otomatik program tarafından doldurulur, bazı w komisyonların tutarları isteğe bağlı düzenlenebilir.
- Mesai Oranı: Buraya girilen oranda Fatura kesme w sırasında mesai işaretlenirse otomatik buradaki oran kadar mesai ücreti hesaplar
- Limit Yok: Bu alan da X olursa komisyon w hesaplamadaki limitlere bakar, X olmazsa limite bakmaksızın alt limit tutarı baz alır.

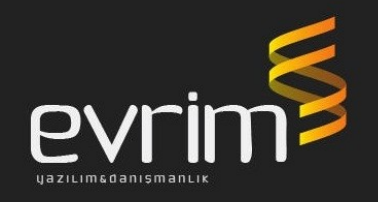

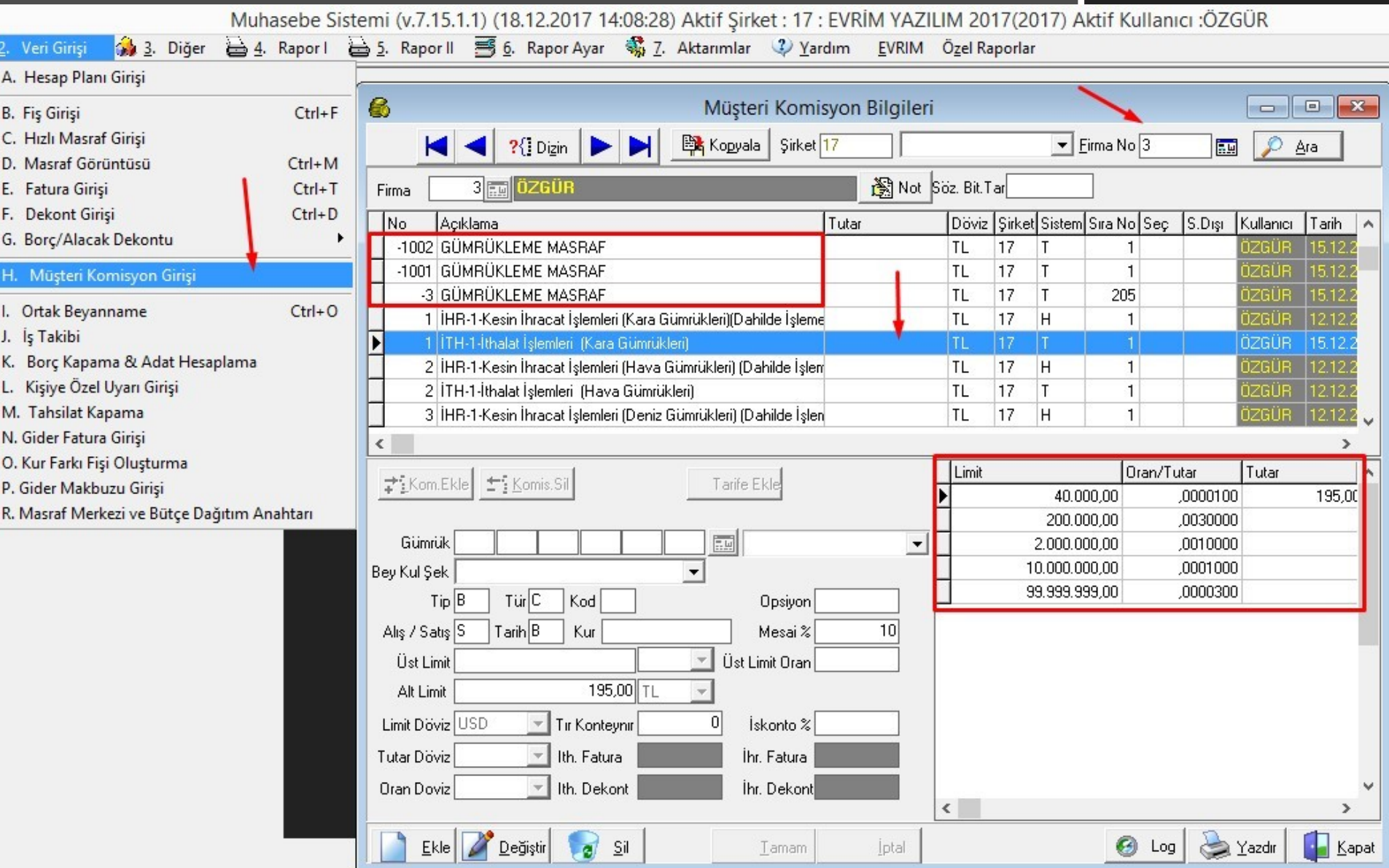

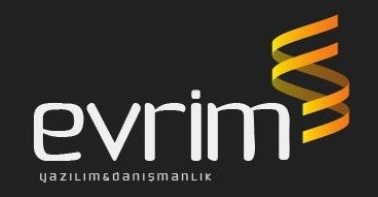

Firmanız için standart asgari ücret tanımlamasını tek w bir tuş ile yapabilirsiniz.

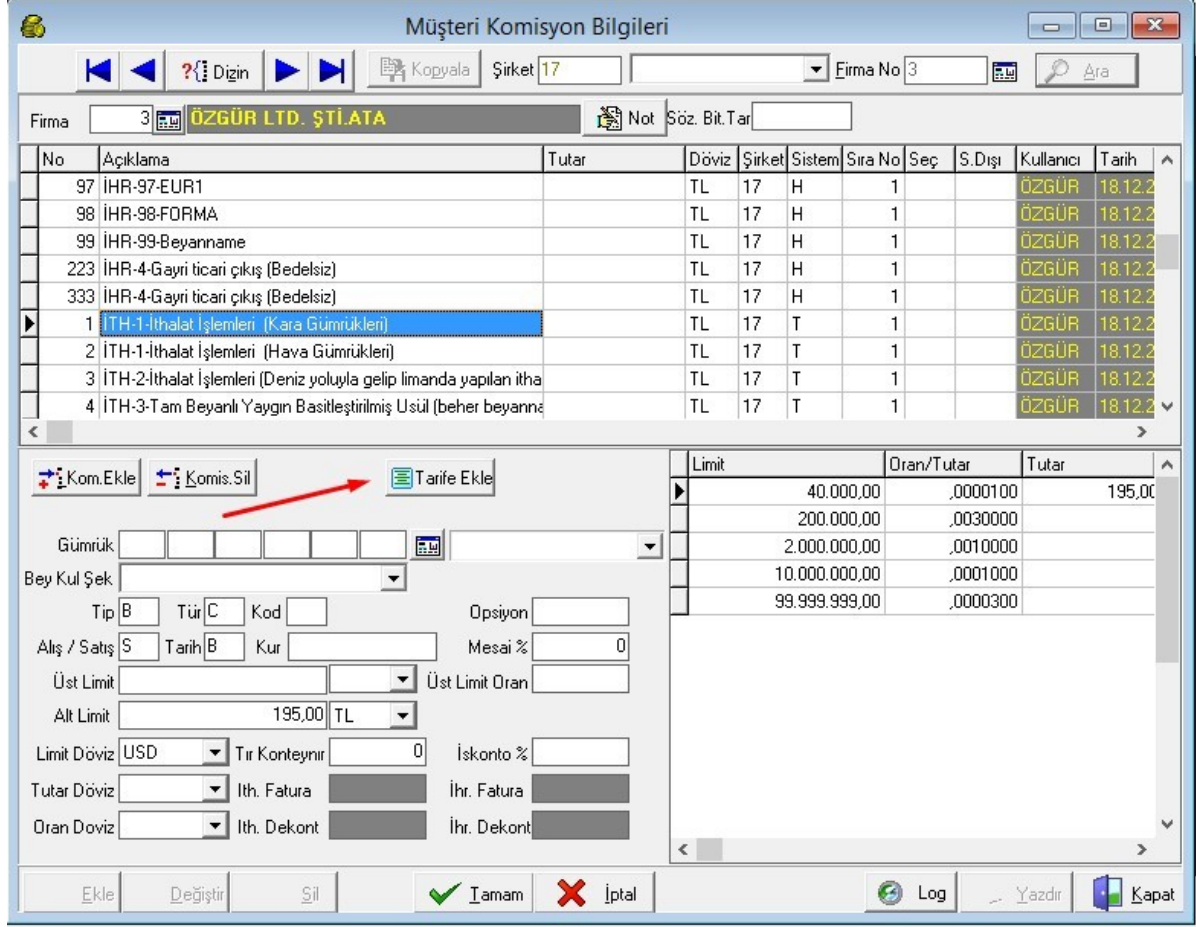

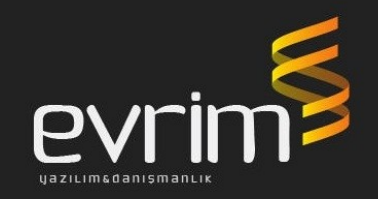

#### Eğer tanımlamalar doğru olmazsa hatalar zincirleme olarak birbirini tetikleyecektir

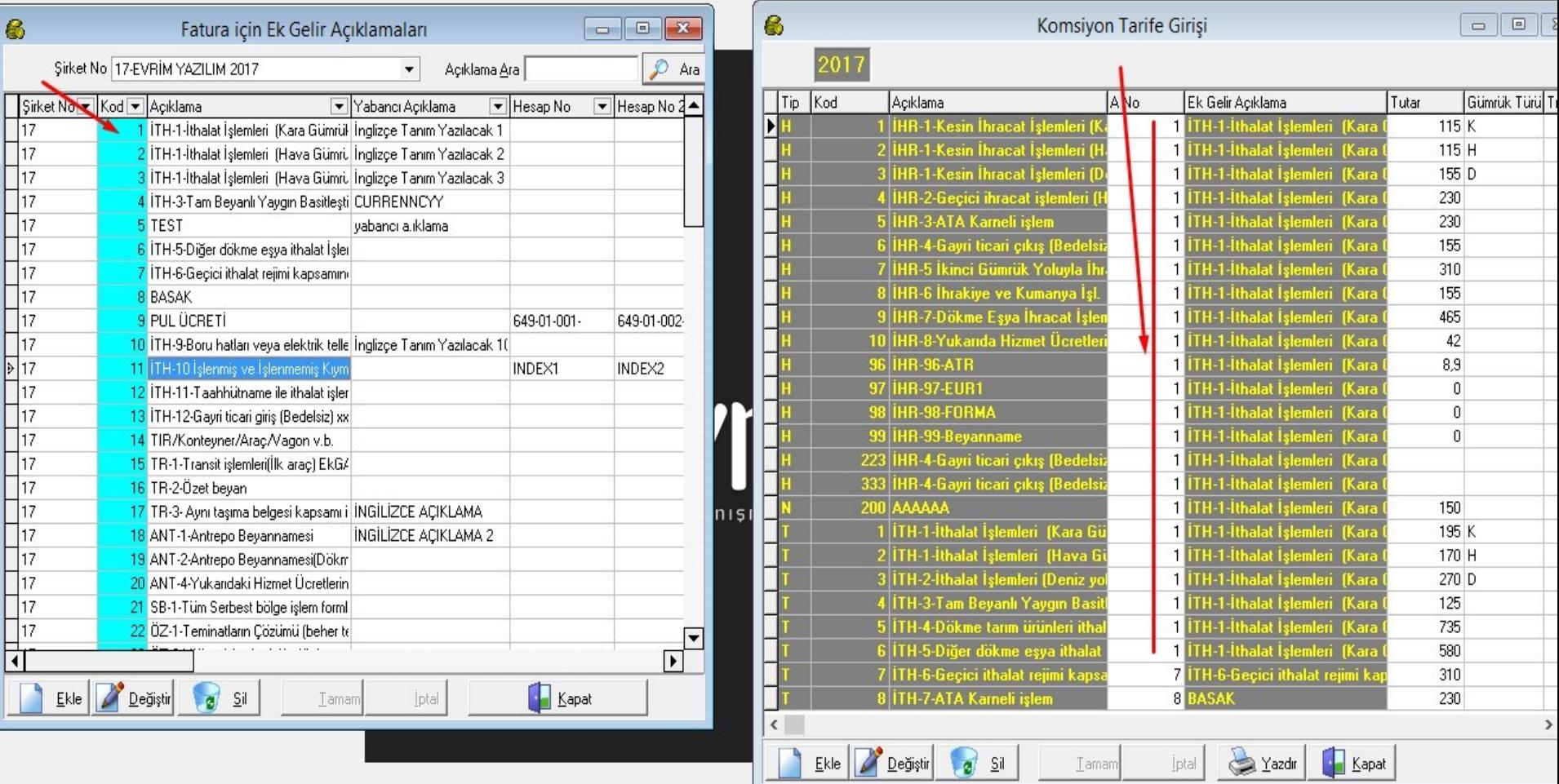

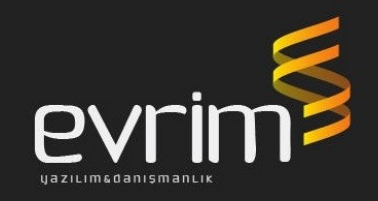

Dikkat edilmediği durumlarda aşağıdaki Sıra no lar 1 w atacak ve fatura keserken hangi komisyon olursa olsun hep aynı açıklama gelecektir.

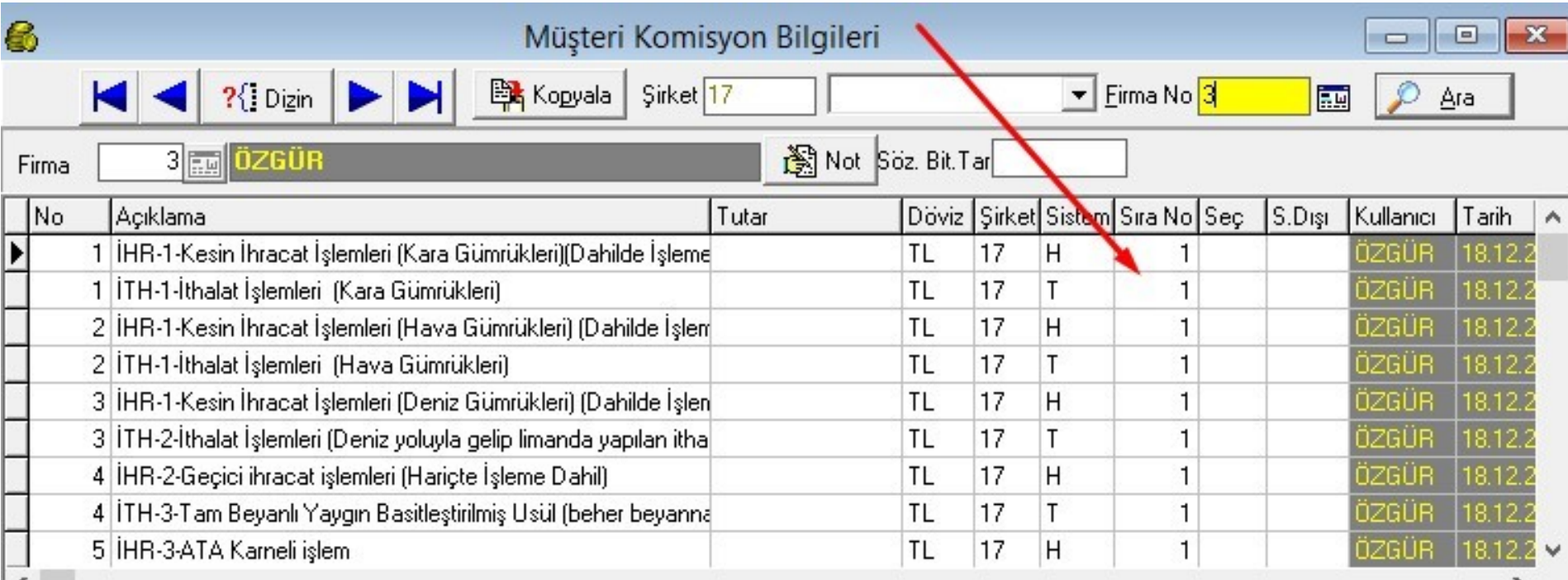

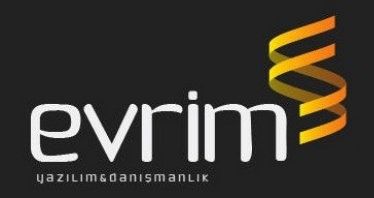

Komisyon ekranına genel bir bakış attığımızda bazı alanlar hakkında açıklayıcı bilgi verilmesi

gerekmektedir.

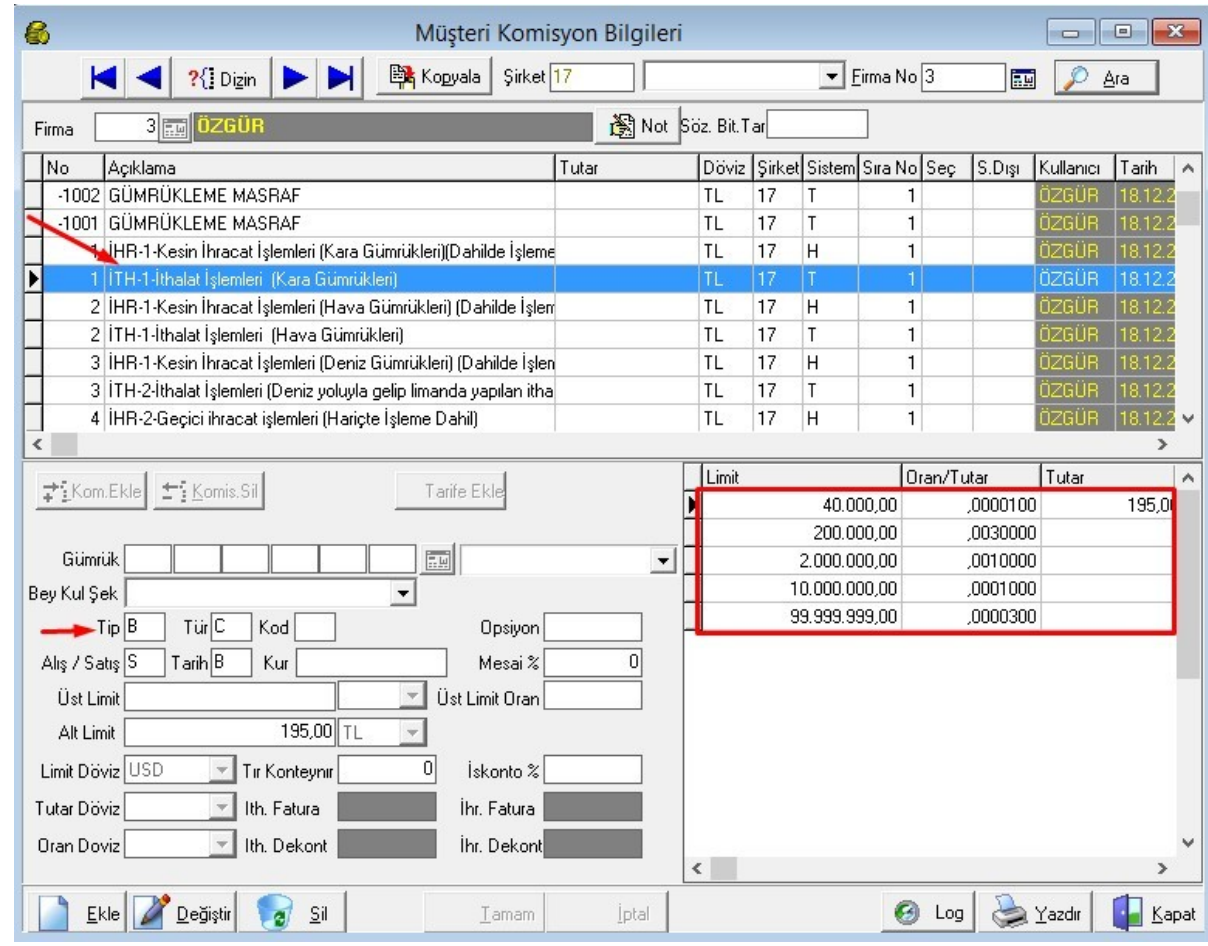

## Müşteri Komisyon Ek Alan Özellikleri

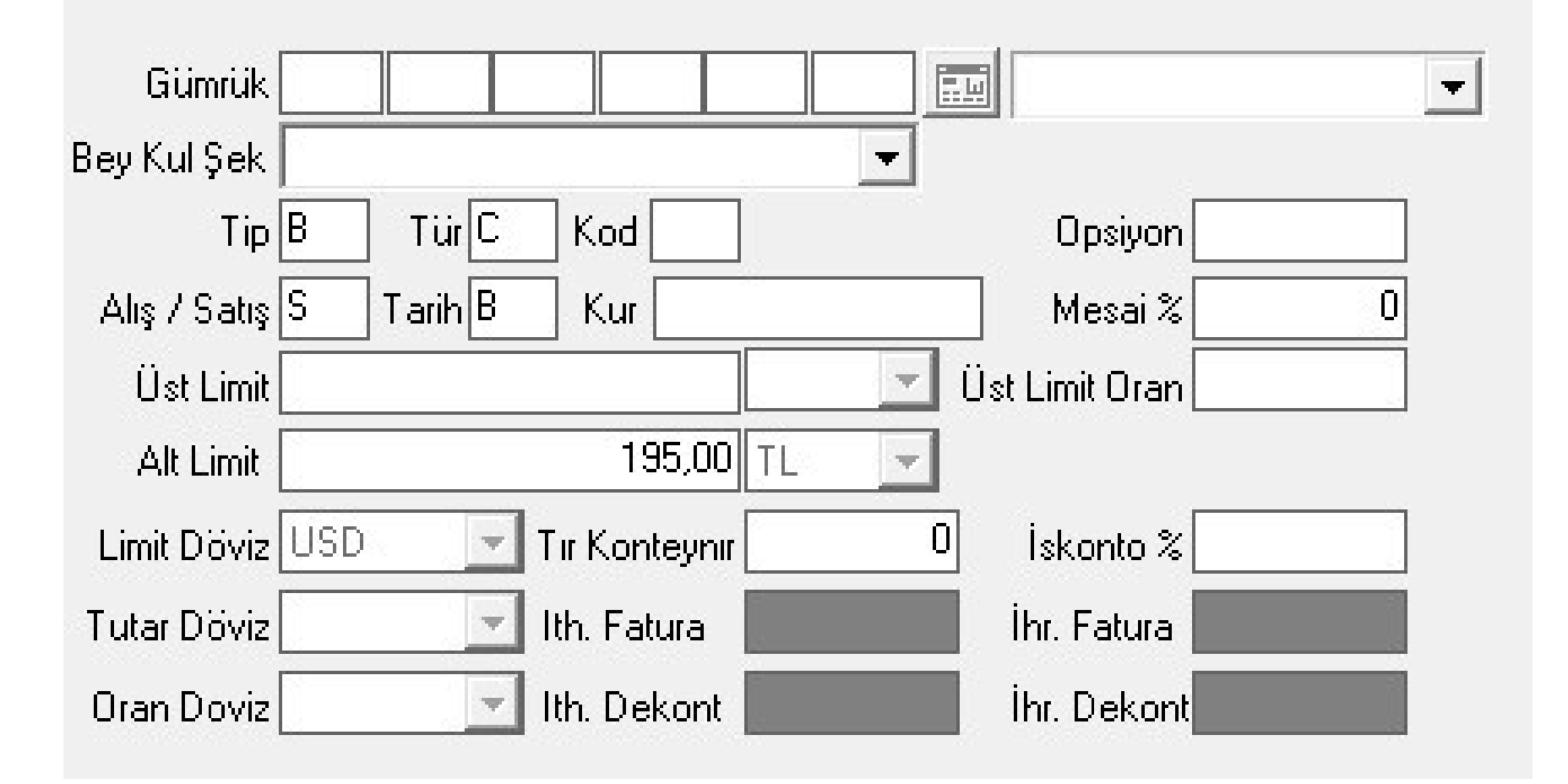

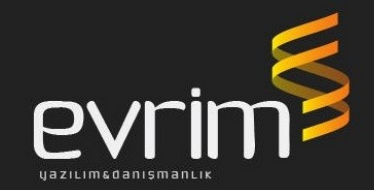

# Müşteri Komisyon Ek Alan Özellikleri

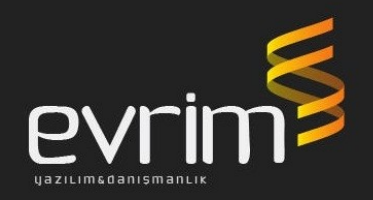

- 1) Tip : B / A = Yapılacak hesaplamanın aralıklı mı yoksa basamaklı mı olduğuna karar verir
- 2) Tür: C/M/F = Yapılacak hesaplamanın CIF kıymet, Mal kıymeti, FOB kıymet üzerinden mi olduğuna karar verir
- 3) Alış/Satış: A/S = Alış yada satış hangi kur üzerinden hesaplama yapılacak seçilir
- 4) Tarih: B/F/M = Beyanname tarihi, Fatura tarihi yada Mal teslim tarihi üzerinden mi hesaplama yapılacağına kadar verir
- 5) Gümrük : Bu komisyonun hangi gümrüklerde geçerli olacağına karar veririz. Yeni yapılan geliştirme ile istediğimiz kadar gümrük seçme imkanı getirildi

# Müşteri Komisyon Ek Alan Özellikleri

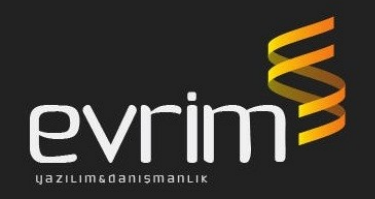

- 1) Alt limit: Buraya yazılan tutarın altına fatura kesilemez
- 2) Üst limit: Hesaplanacak fatura tutarı buraya tutar girilirse geçemez.
- 3) Mesai: Buraya oran yazılırsa komisyon faturası kesilirken MESAİ check box ı işaretlenirse kesilecek fatura tutarının girilen mesai oranı fazlası kadarını arttırır.
- 4) İskonto: Buraya oran yazılırsa komisyon faturasını keserken ilgili tutarın oranı kadar iskonto olmuş tutarını getirir

### Hesaplama Mantığı

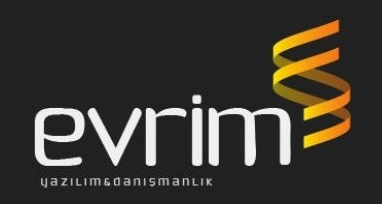

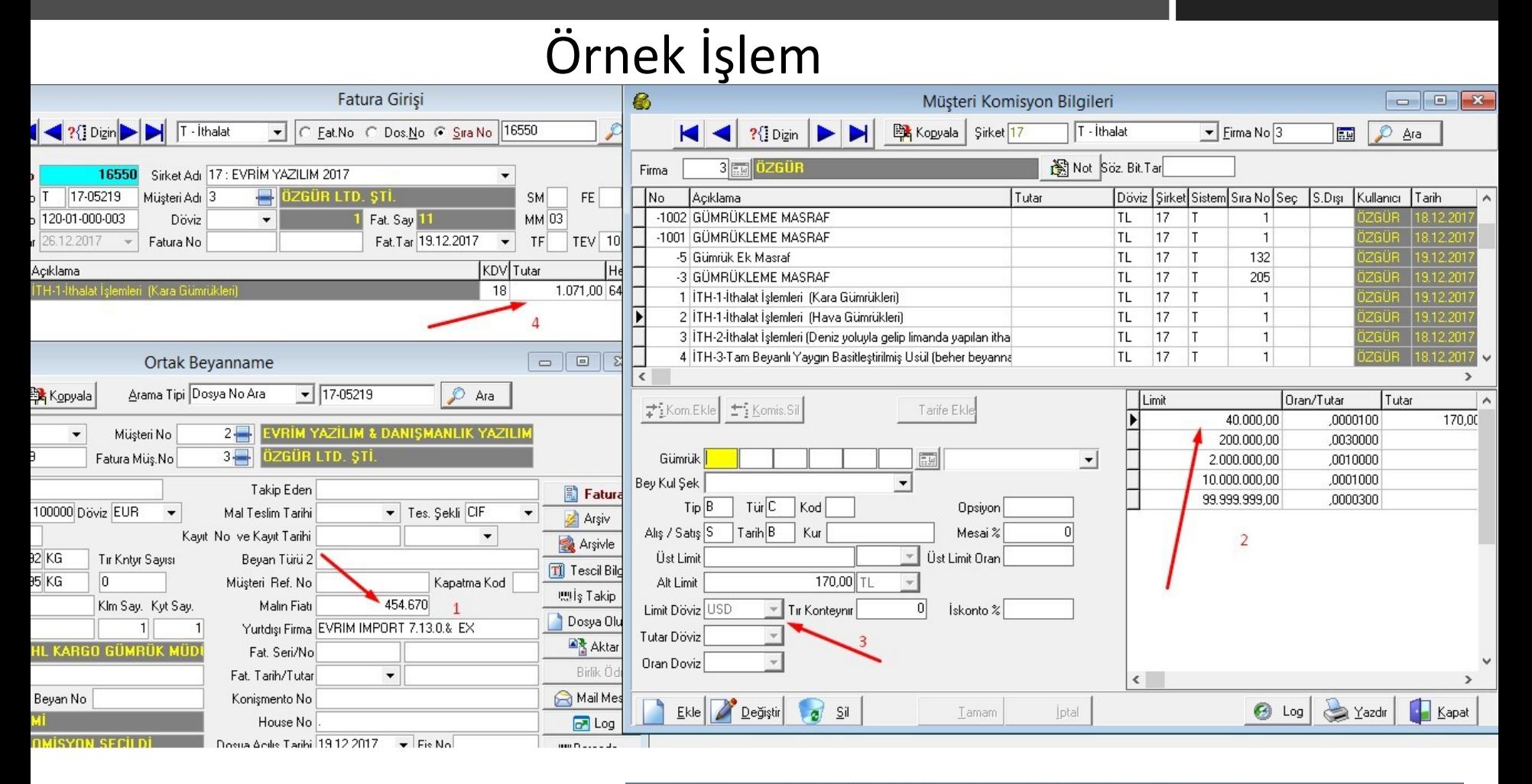

Kiymet 117.863,44 USD, 454.670,00 TL 40.000,00 USD x 0,00001 = 170,00 TL (ALT LIMIT) 77.863,44 USD x  $0,00300 = 233,59$  USD, 901,10 TL Toplam = 1.071, 10 TL Kur=3, 8576

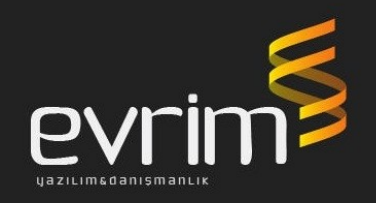

Fatura oluşturma sırasında Varsayılanları işaretle tuşu sayesinde beyannamenin durumuna göre komisyonların bir çoğu otomatik oluşur. Bu durumlar;

Rejimine -gümrüğüne-taşıma şekline-suphalan durumunadökme olup olmadığına v.b bir çok şey de Asgari fiyat listesindeki ilgili komisyonları bulup faturanın üzerine getirmektedir.

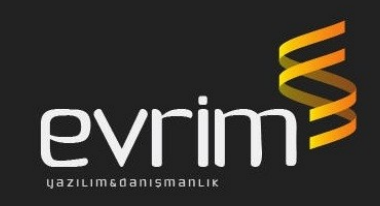

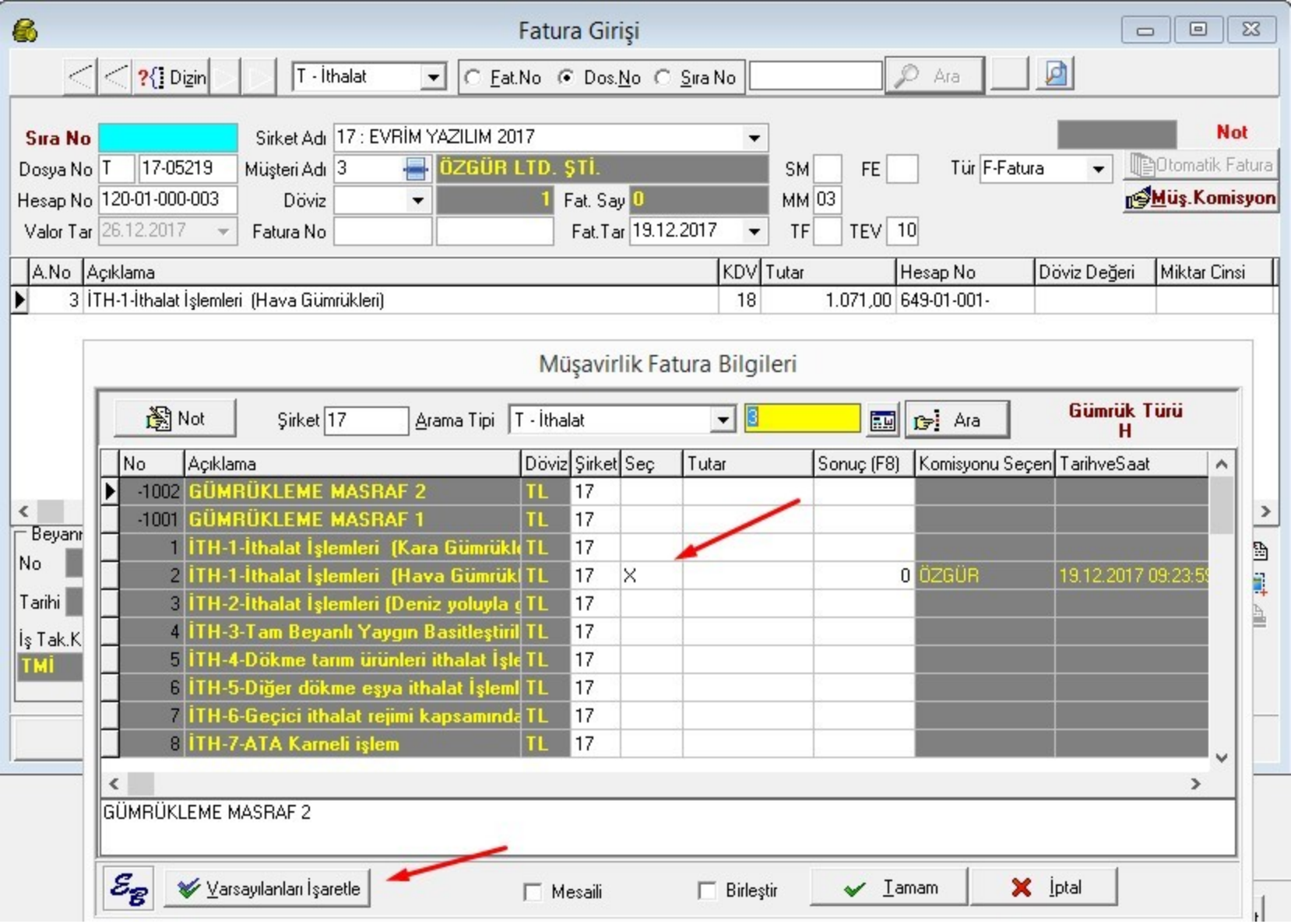

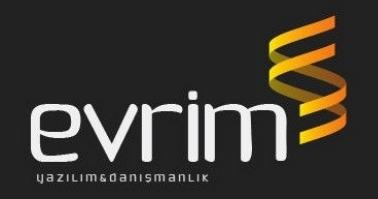

Edi belge ve İş takip bağlantısı: Beyanname de edi belge de yazılan bir belgeyi müşterinize faturalandırmak istiyorsanız bunu program otomatik yapabilir.

Bunun için; Belge kodları ekranında iş takip yazan alana bir iş takip kodu seçilir. Ardından iş takip açıklamalar ekranında komisyon no yazan yere de müşteri komisyonları ekranında neyi işaretliyecekse onun komisyon numarasını yazarız.

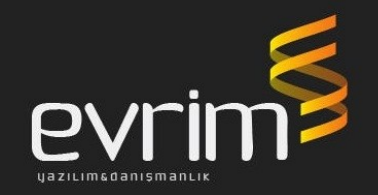

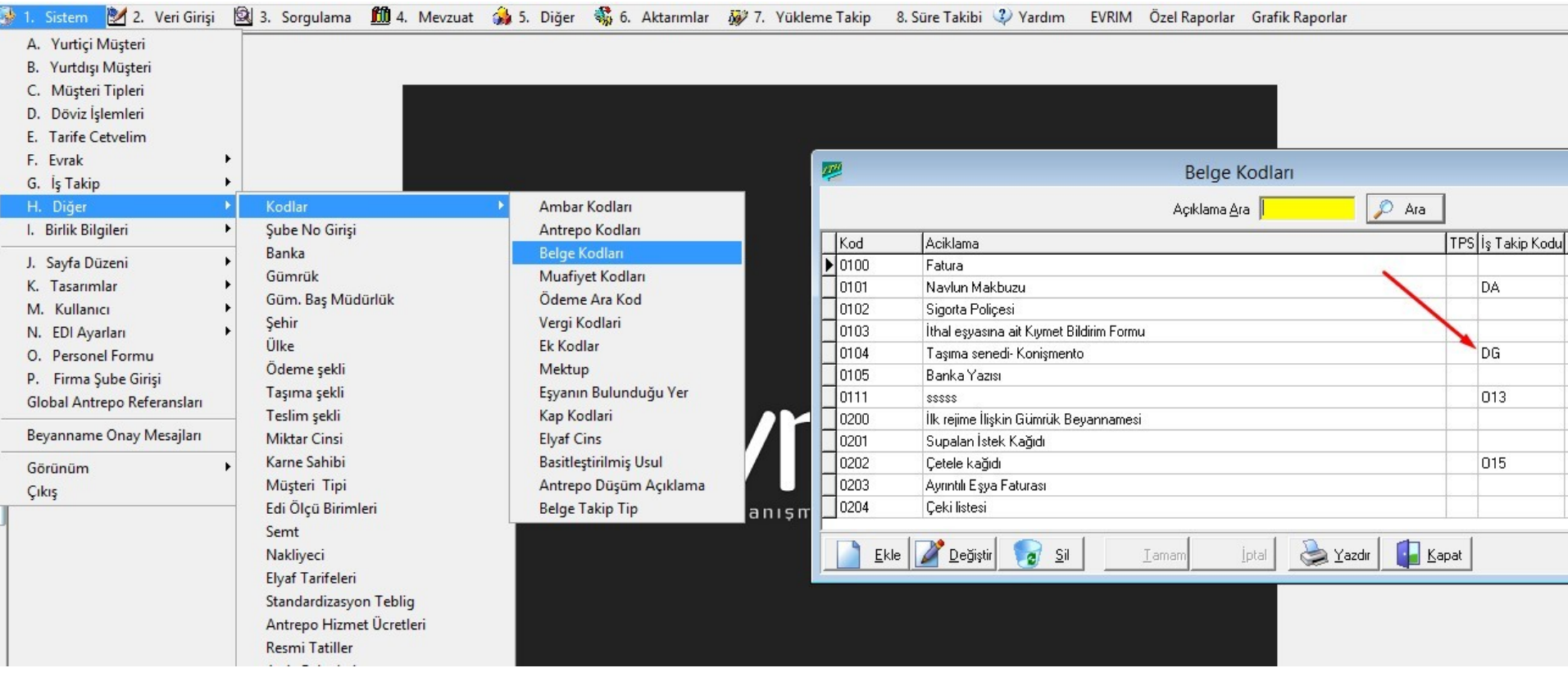

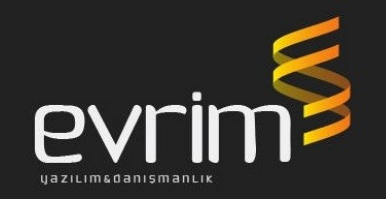

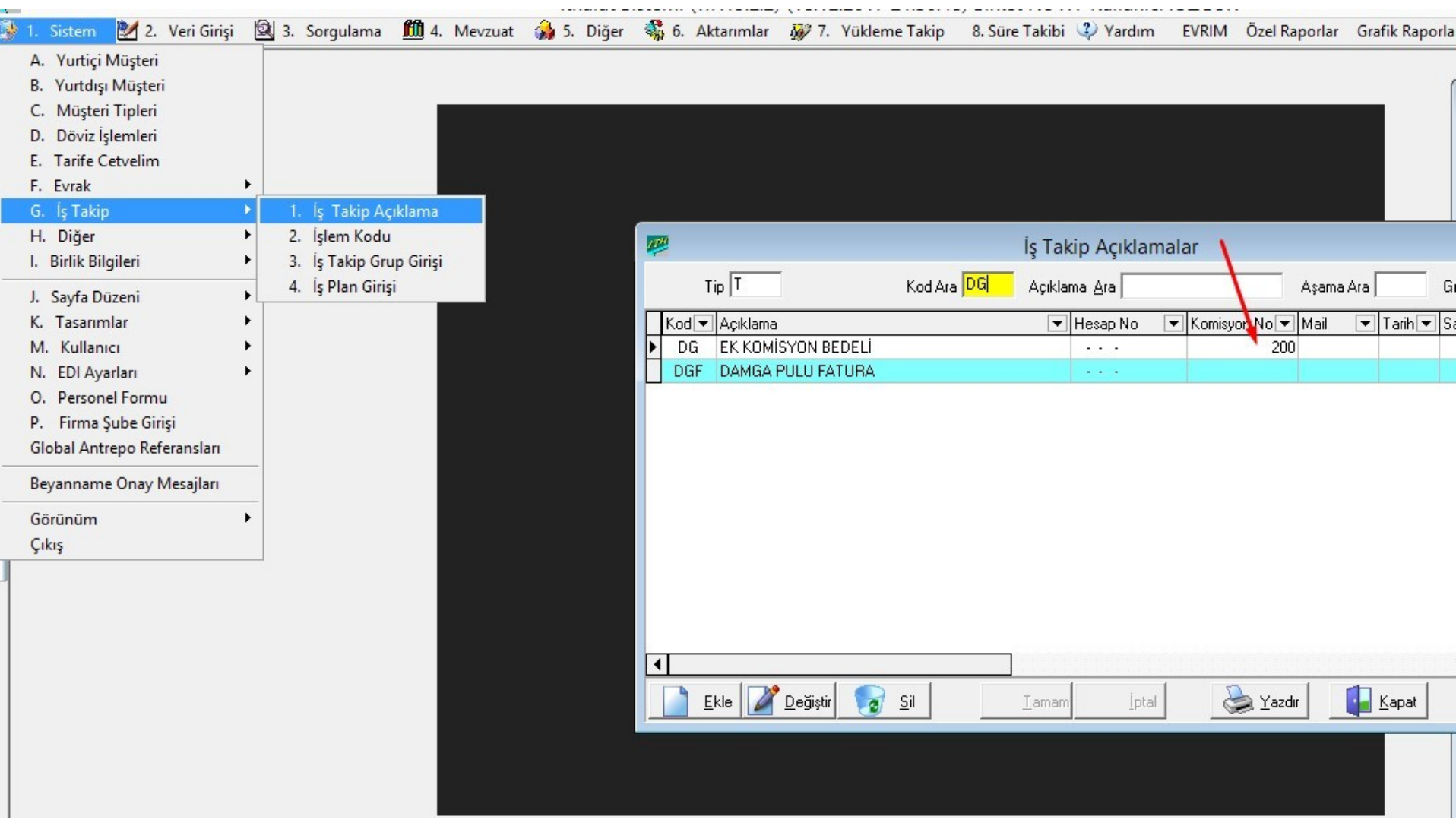

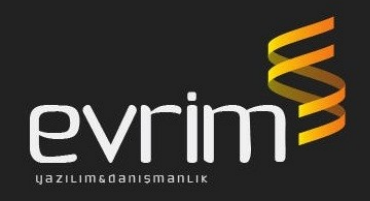

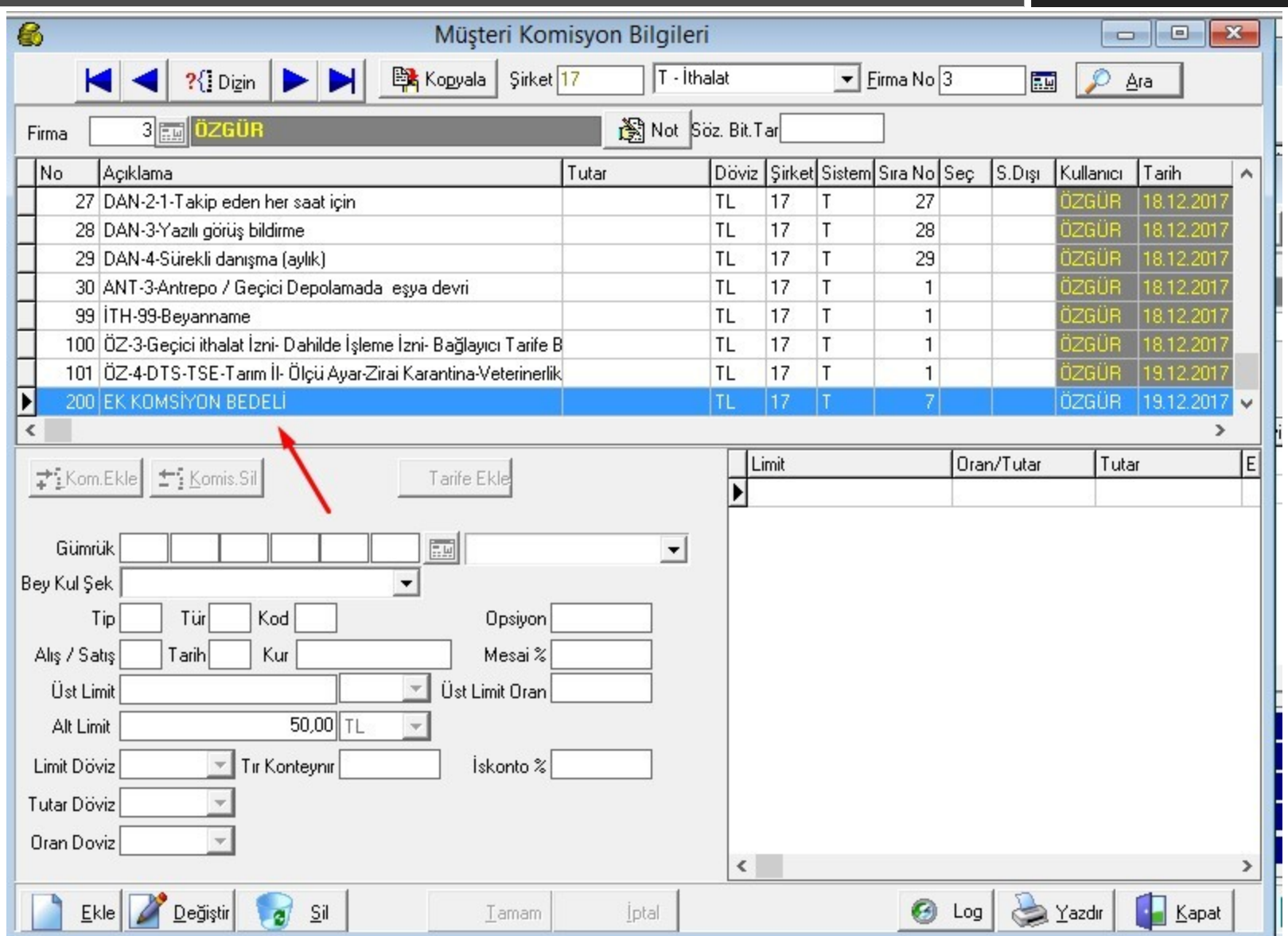

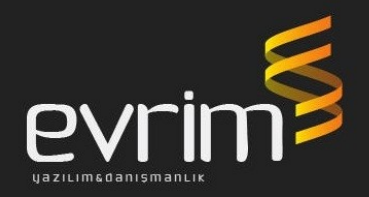

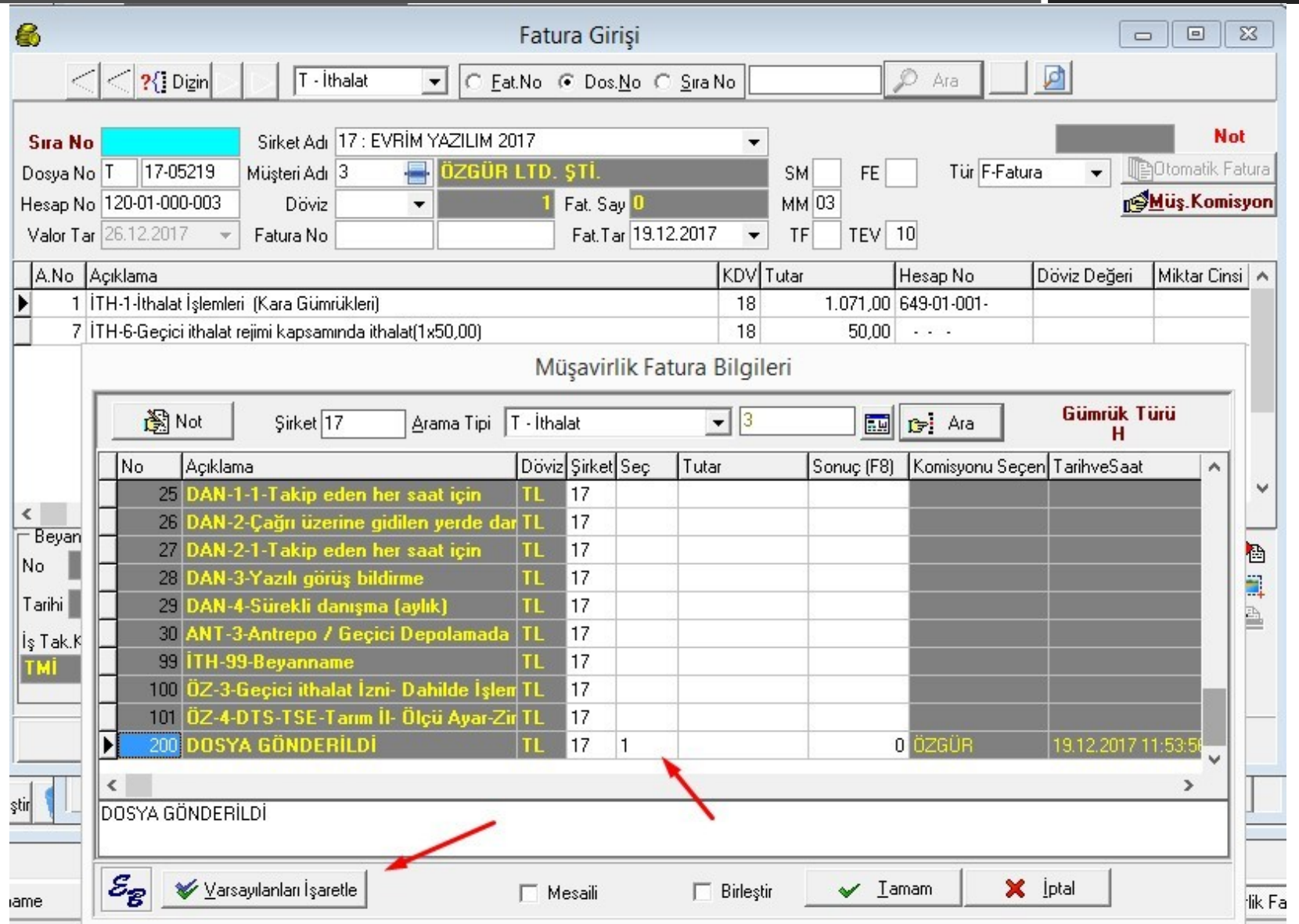

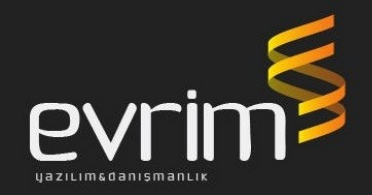

#### Dosyaya girilen bir masrafın otomatik olarak müşteriye fatura edilmesi

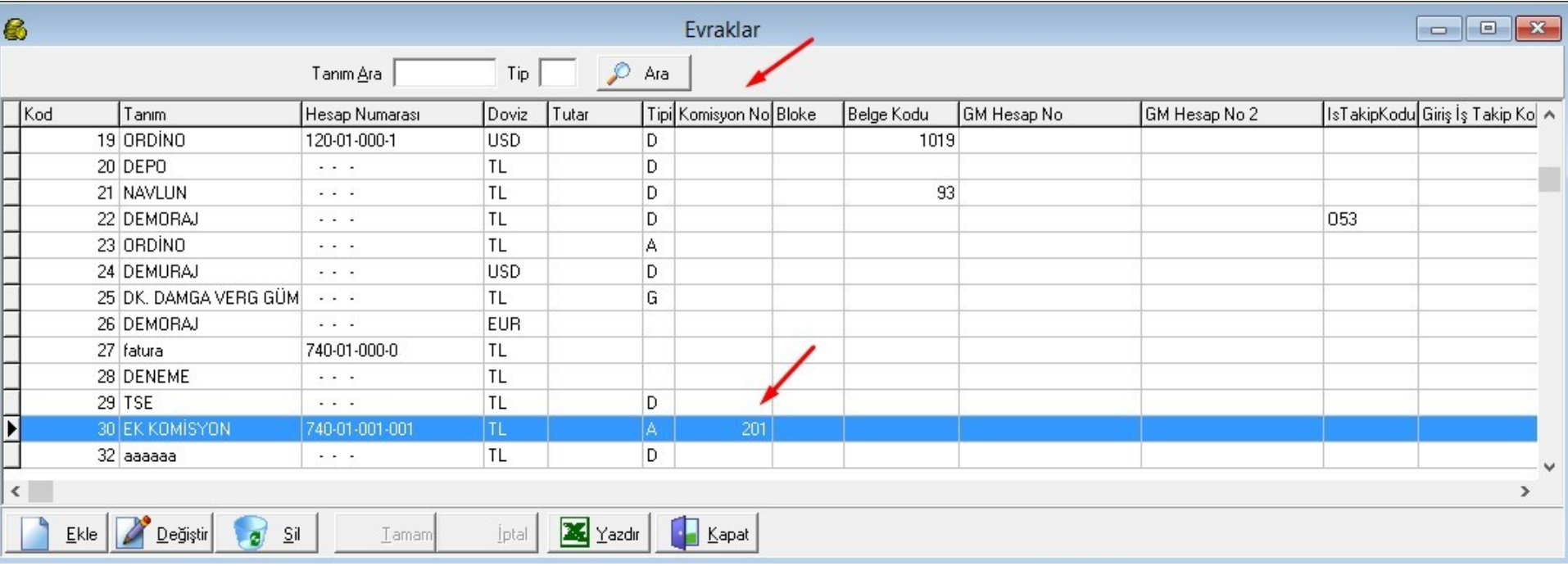

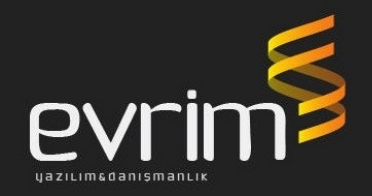

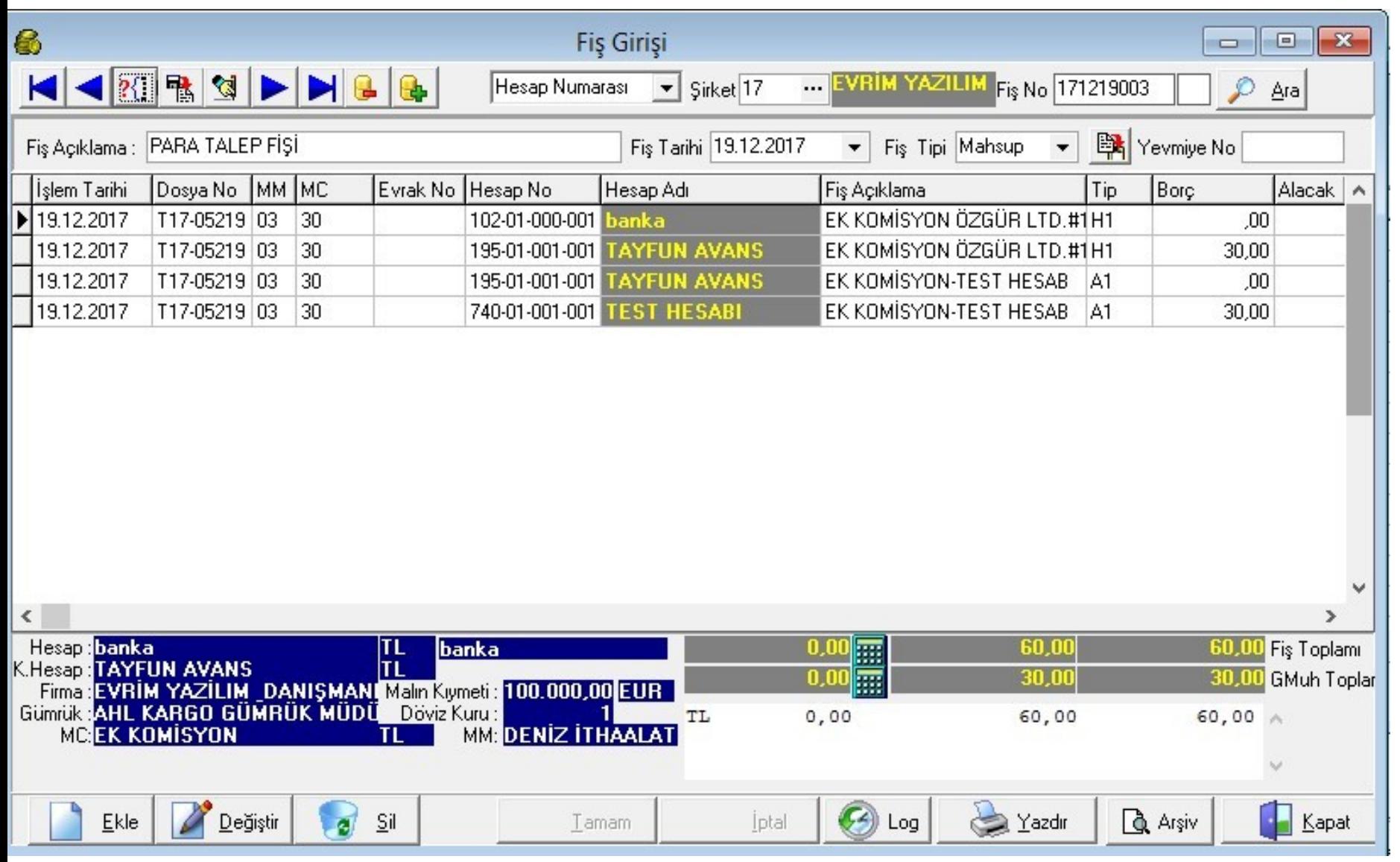

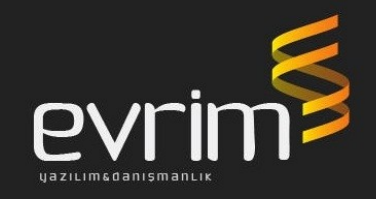

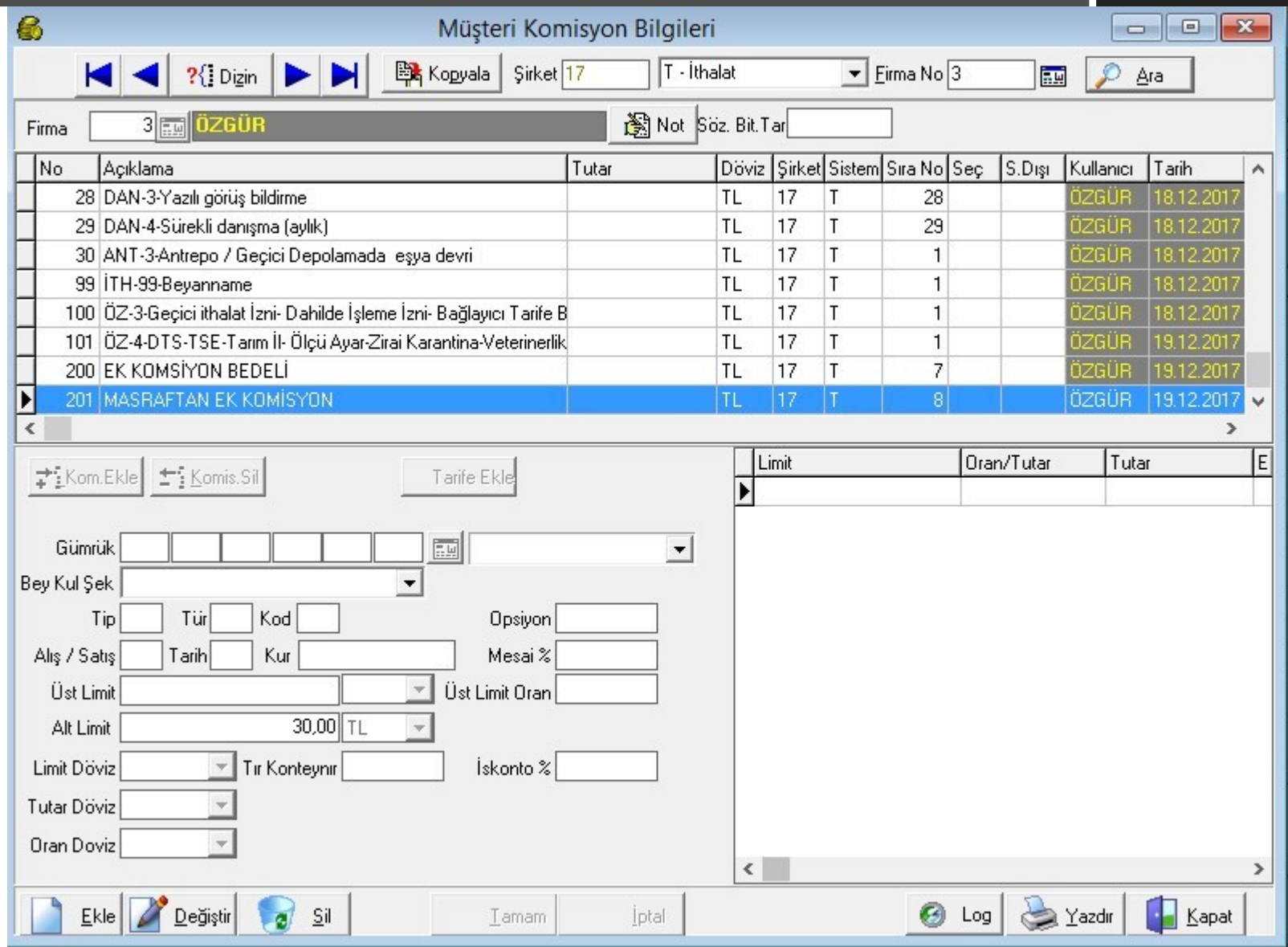

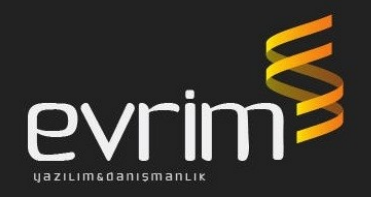

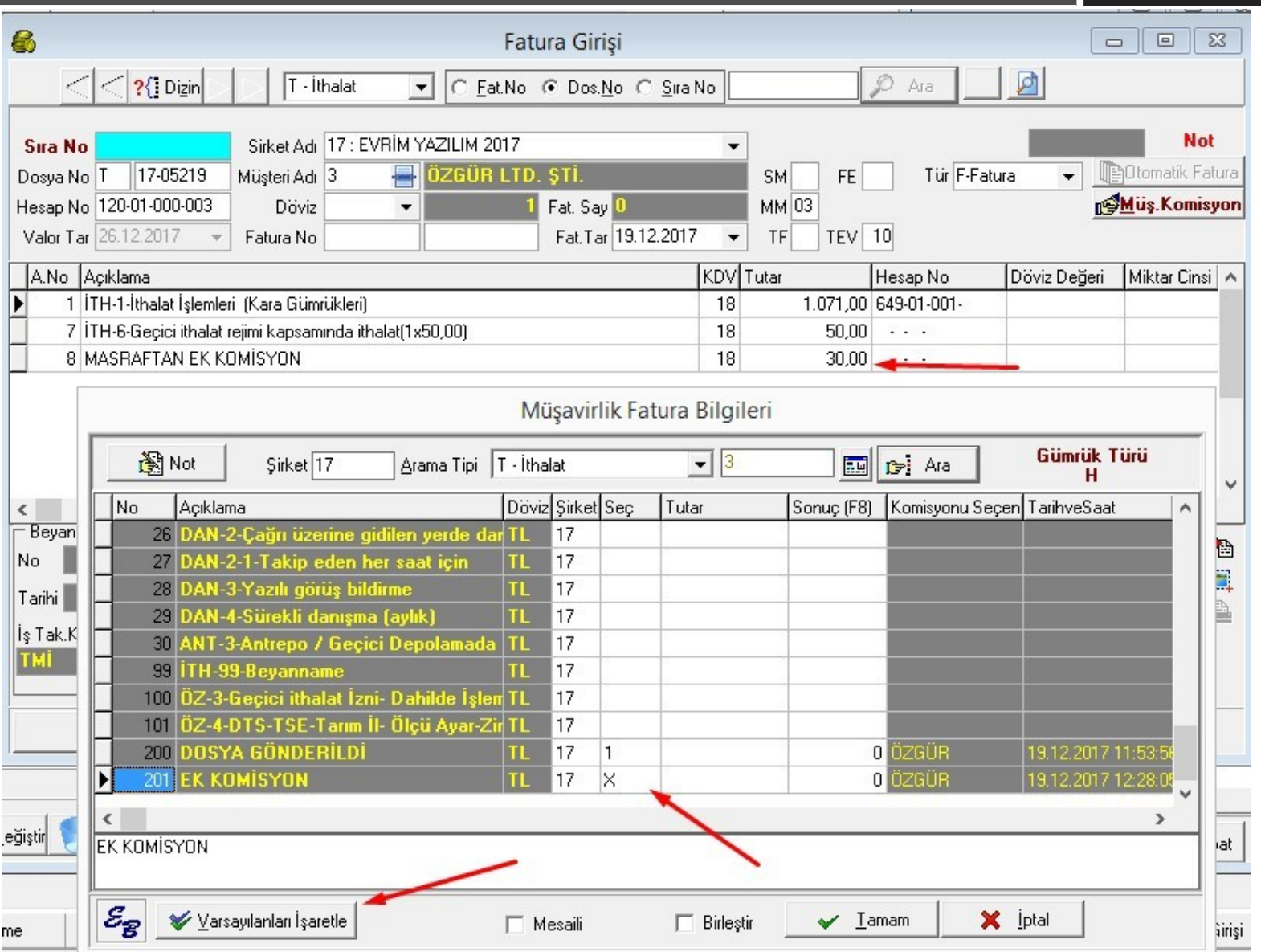

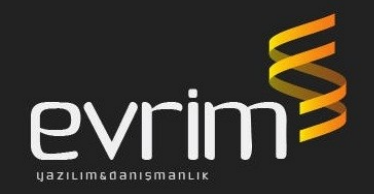

#### Gümrüklemeye konu olan ilave hizmet bedelinin fatura üzerine manuel çıkartılması;

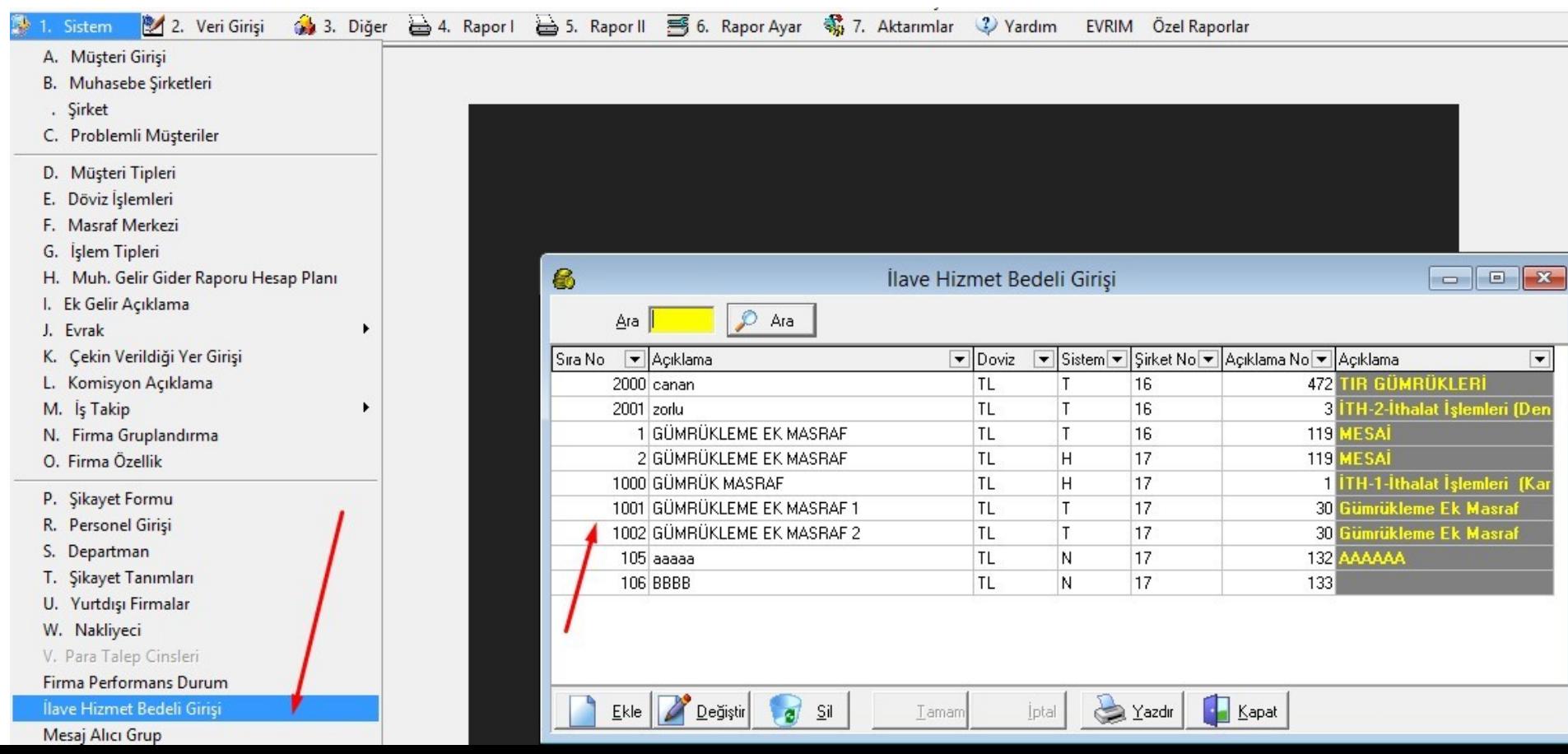

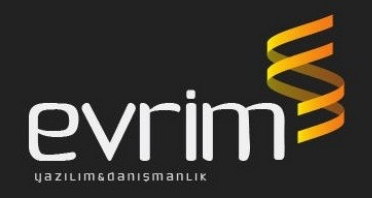

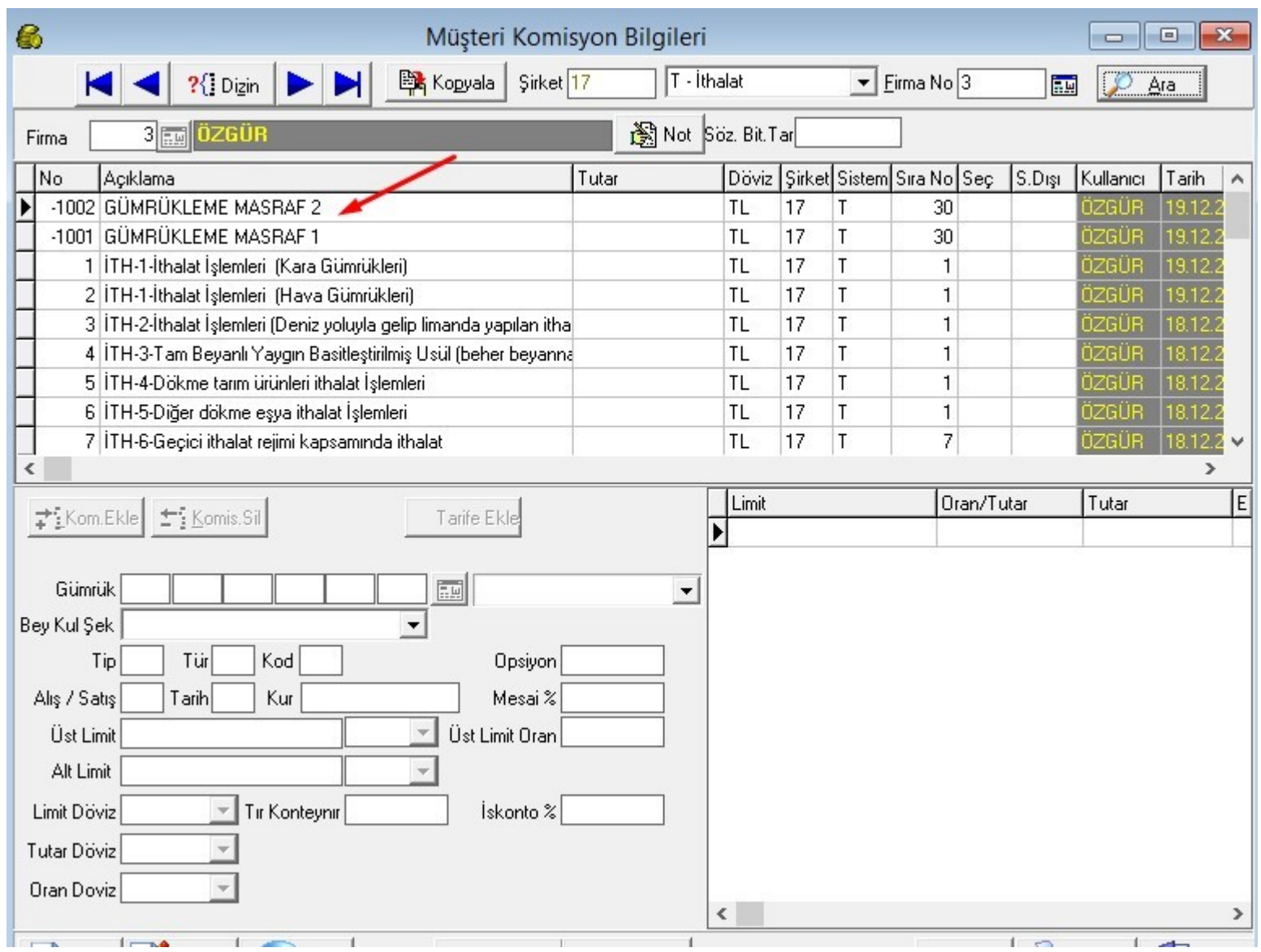

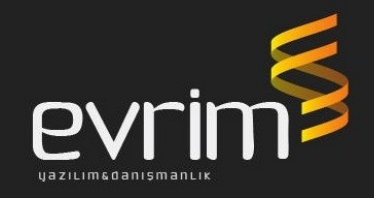

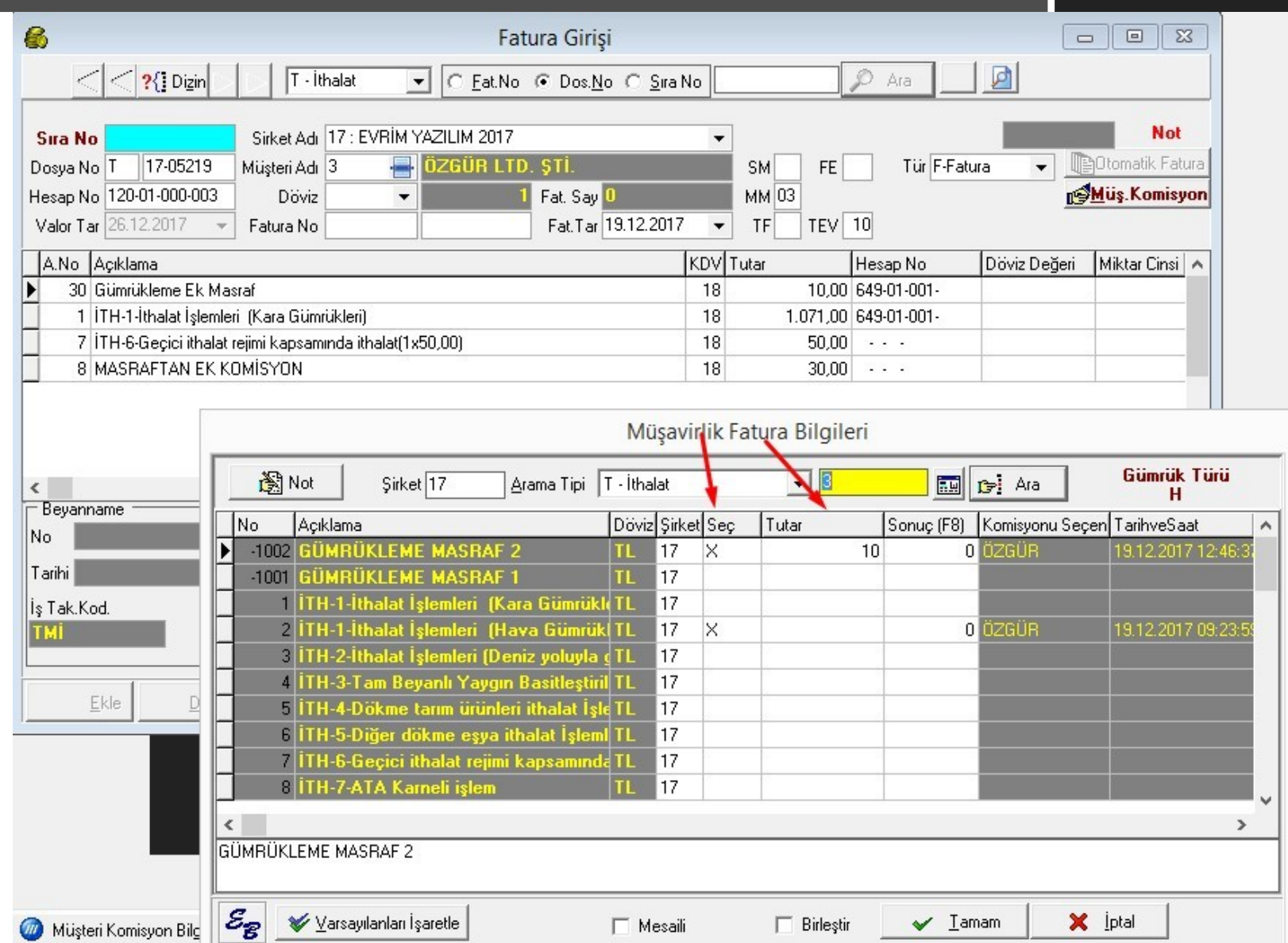

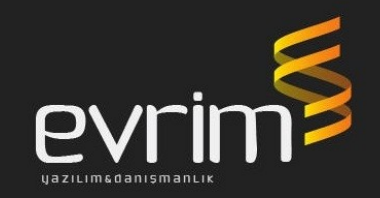

Müşteri komisyonları tanımlamaları firma bazında fatura kesme işleminde kolaylık sağlarken otomatik fatura oluşturma işleminde de büyük kolaylık sağlayacaktır. Bu işlem için 2 süreci doğru yönetmeniz gerekiyor.

1) Dosyaların ithalat da mal teslim tarihlerini, ihracat da yükleme tarihinin doldurulması 2) Müşteri komisyonlarının tanımlanması

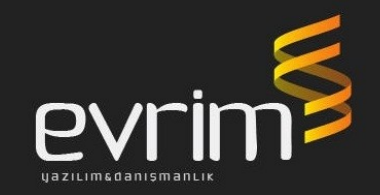

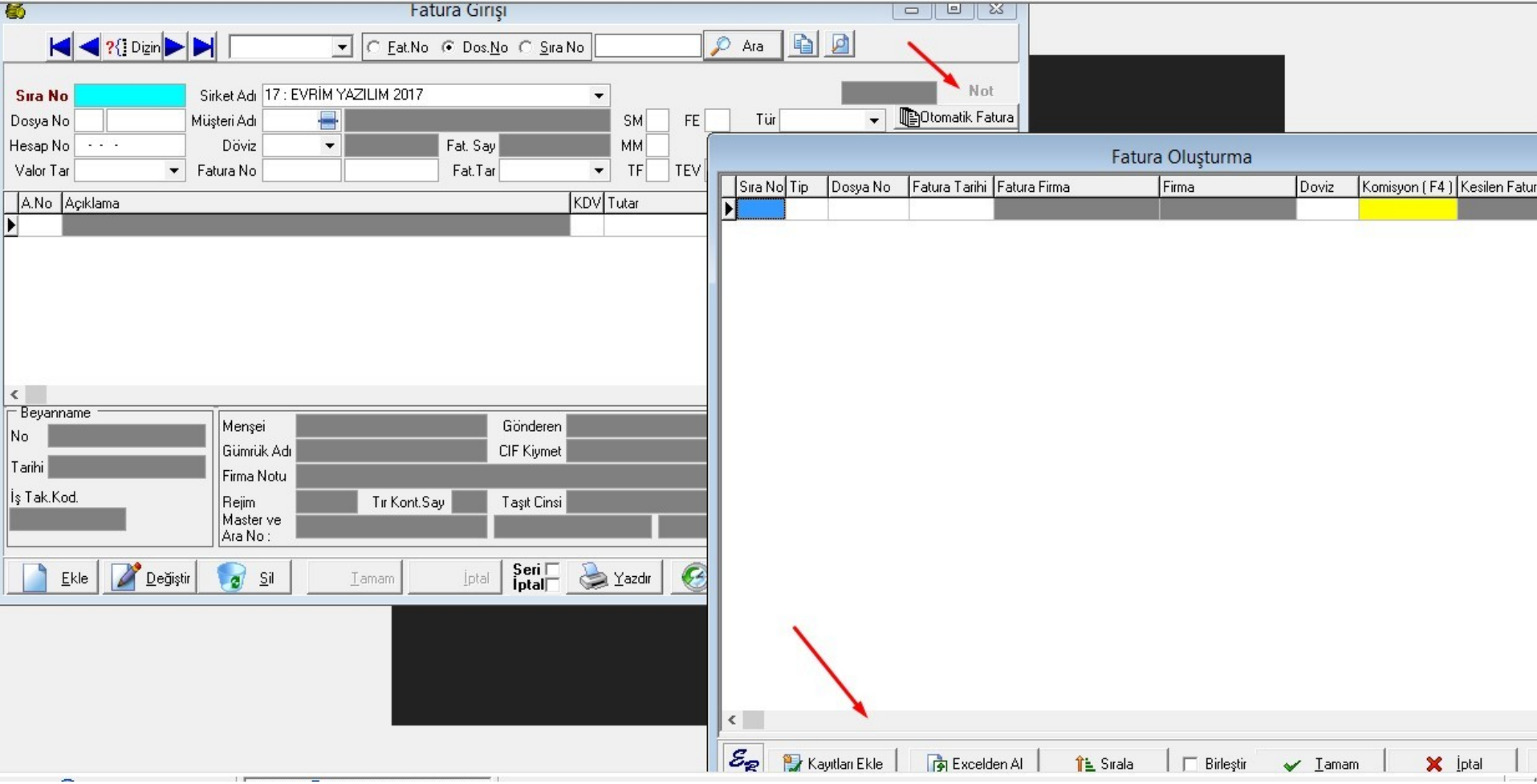

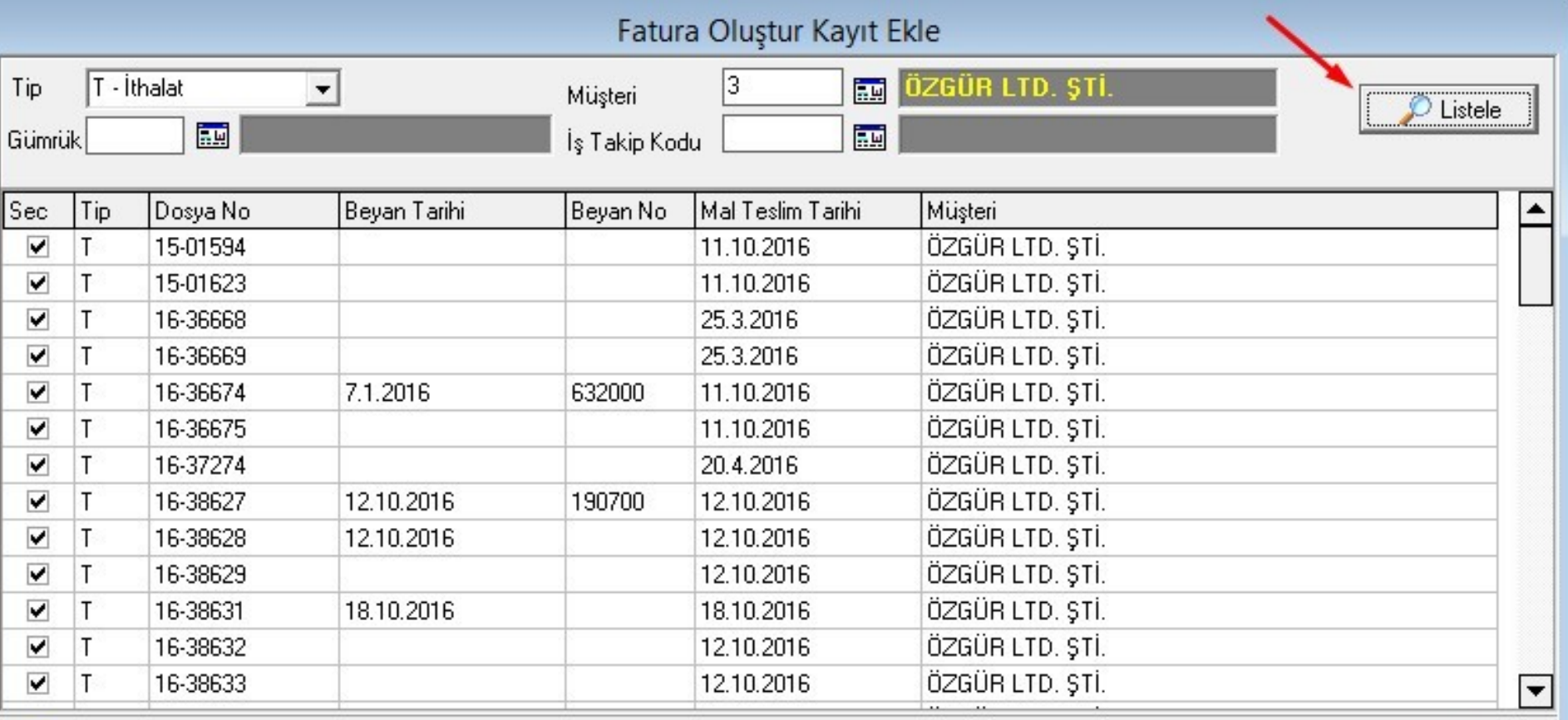

PVr

Iamam

×

lptal

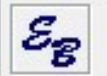

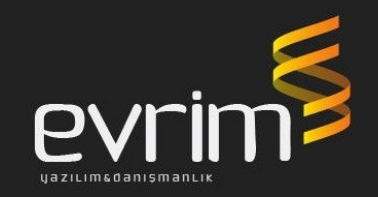

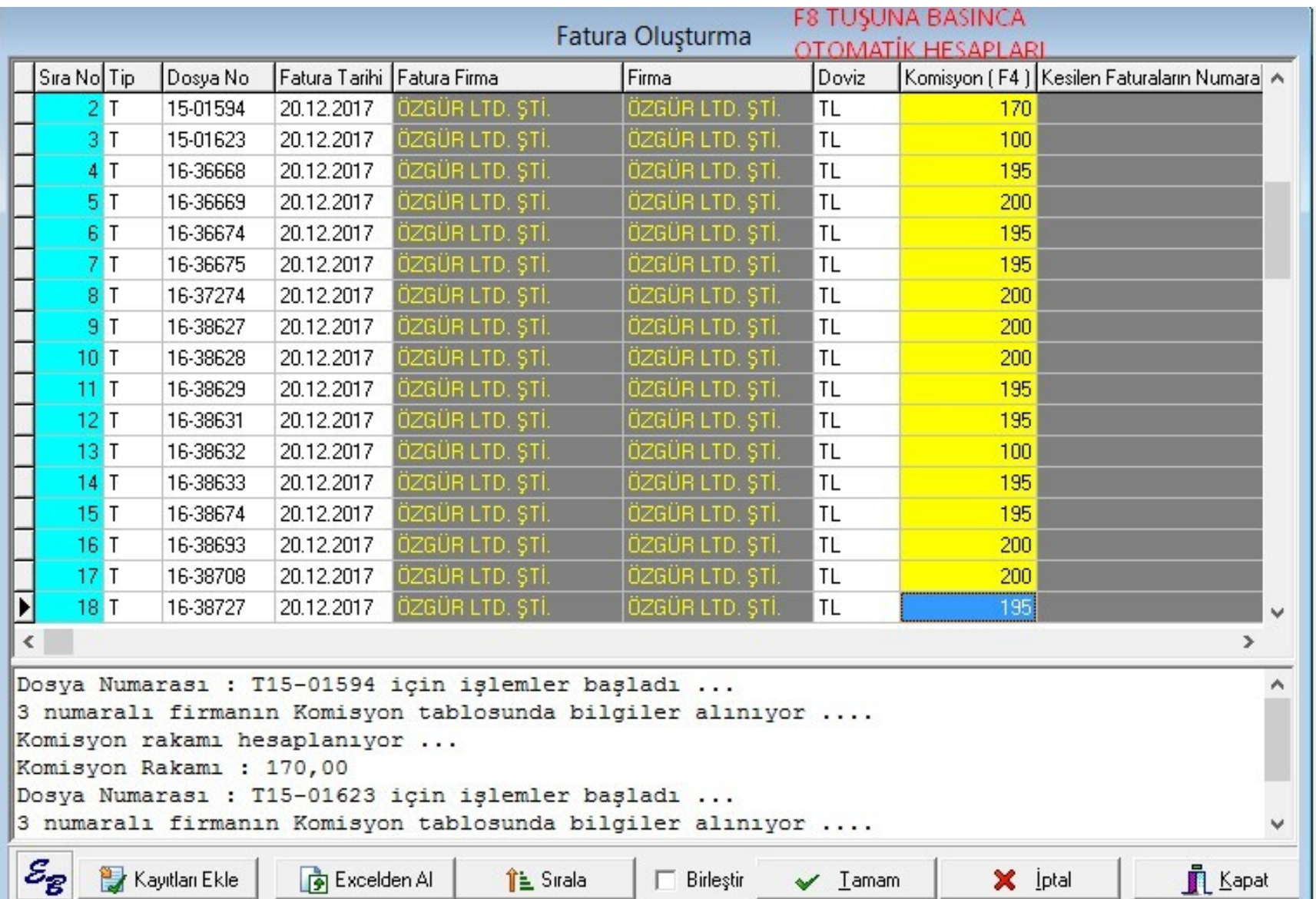

![](_page_32_Picture_1.jpeg)

![](_page_32_Picture_7.jpeg)

![](_page_33_Picture_1.jpeg)

• Bu dosyaların masraflarını da önceden girilmiş ise toplu dekont yaratma özelliği ile faturası kesilmiş masrafı girilmiş dosyalarında dekontlarını otomatik olarak oluşturur

![](_page_33_Picture_18.jpeg)